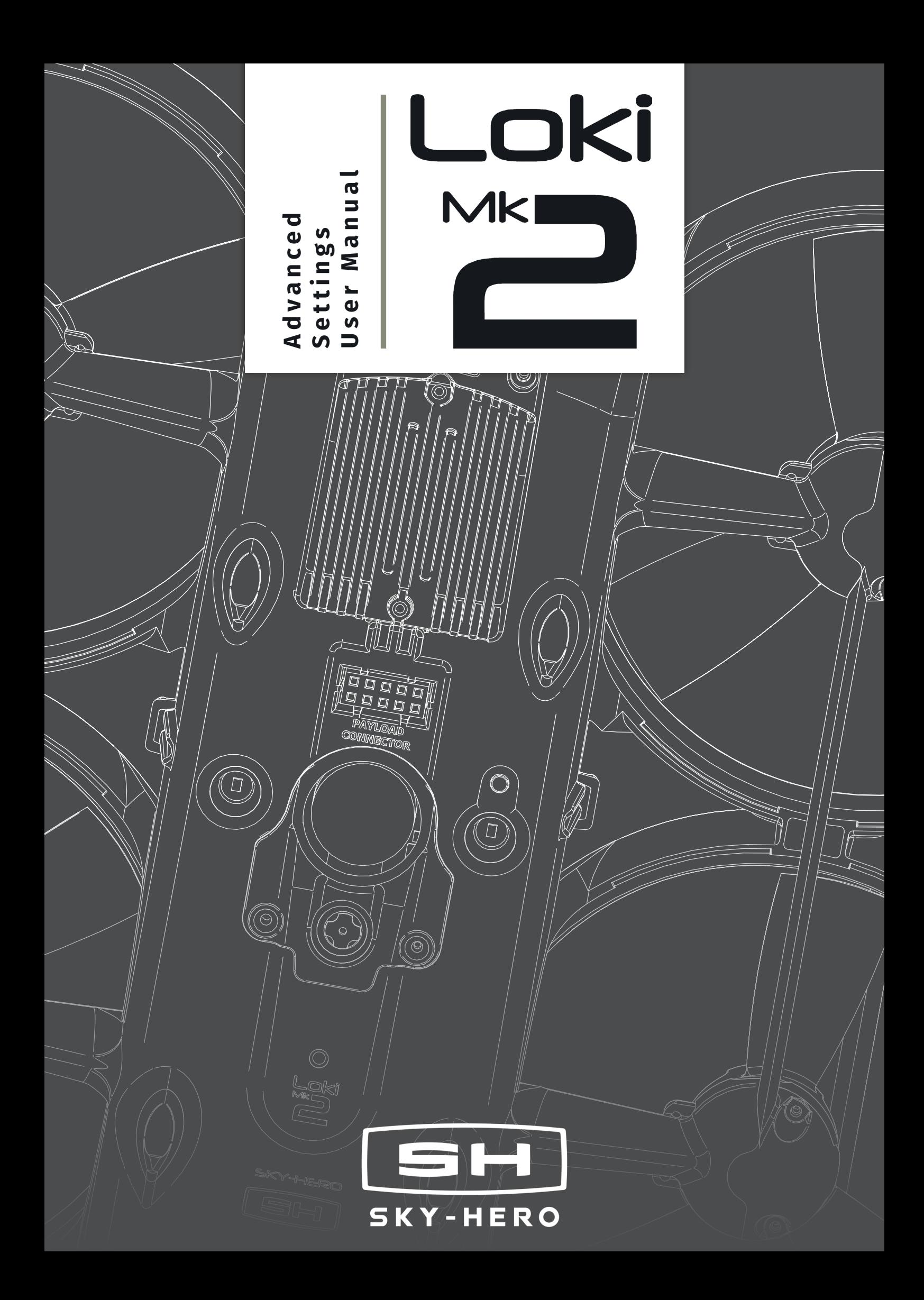

# **Advanced Settings User Manual**

GCS VERSION : 2.10.0

# CONTENTS

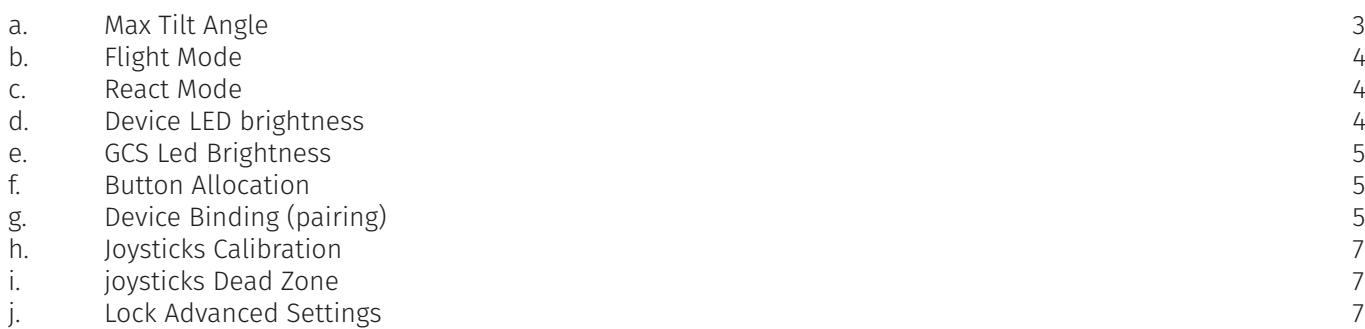

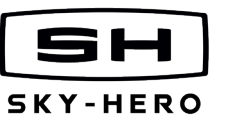

This user manual refers to options and settings to further increase the capabilities for your Loki MK2 system and will give advanced users more options.

To unlock this menu, **SCROLL** to advanced settings in the menu and once highlighted use the left joystick and toggle five times to the left. A popup message will show "Advanced menu unlocked".  $\blacksquare$ 

You can know enter the advanced settings submenu.

# CAUTION:

WHEN CONNECTING A LOKI MK2 TO THE GCS, THE UAV WILL AUTOMATICALLY USE THE SETTINGS CURRENTLY SET IN THE GCS. NO SETTINGS ARE RECORDED IN THE UAV ITSELF.

ALL SETTINGS CAN BE CHANGED DURING CONNECTION; HOWEVER, WE RECOMMEND DETERMINING THE PROPER SETTINGS BEFORE USING THE UAV.

#### **a. Max Tilt Angle**

This setting is specific to each of the connected devices.

E E

This is probably one the most useful setting of the system and is able to be setup for each individual UAV, adding even more potential to the system. This setting will limit the maximum in-flight angle of your UAV and by extension will determine its maximum speed.

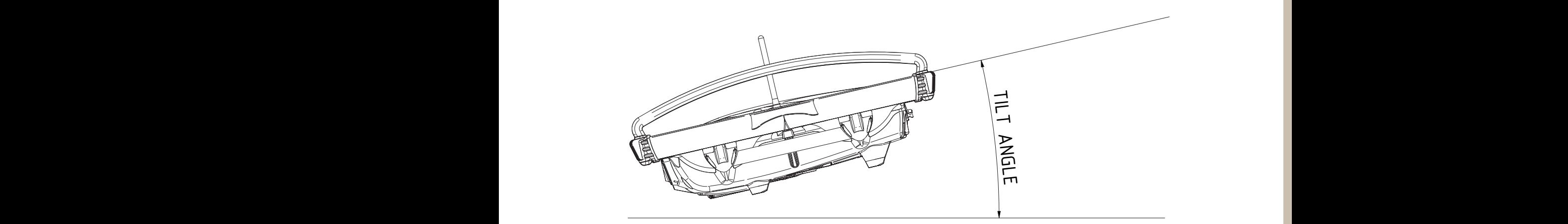

The max tilt angle can be set to

- Low : 6° Ideal for confined spaces or beginners
- Normal : 9° Best setting for most use cases
- High : 13° To be used only by more experienced pilots or windy situations

#### MAX TILT ANGLE BOOST

In addition to the normal angle setting, the Loki MK2 system will allow you to program a boosted max tilt  $\blacksquare$ angle value for each device that you can activate by turning the boost on. When triggered, a ''S'' will appear on the top bar of your GCS telemetry to indicate that you are flying in 'speed'/'boost' mode. Pressing the allocated button once will turn the boost ON-OFF.

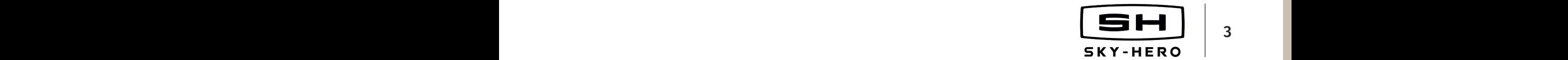

3

Date Name 28/07/2020 LeFalherBastien

# **b. Flight Mode**

Having the flight mode correctly selected on the GCS is essential. This procedure will ensure you do not take-off in the incorrect mode.

Mode 1 (RC hobby mode)

J1= pitch: forward-back, yaw: left-right

J2= throttle: up-down, roll: left-right

Mode 2 (usual mode)

J1= throttle: up-down, yaw: left-right

J2= pitch: forward-back, roll: left-right

#### **c. React Mode**

# CAUTION: REACT MODE DRASTICALLY INCREASES THE REACTIVITY OF THE UAV, ESPECIALLY AT HIGHER MAX ANGLES, THIS MODE SHOULD ONLY BE USED BY EXPERIENCED PILOTS IN SPECIFIC CIRCUMSTANCES

React Mode increases the Loki MK2's angular acceleration, which makes the UAV much more reactive, but also more difficult to pilot. As the angular acceleration is related to the maximum tilt angle, the reactivity will be more pronounced with higher max tilt angle settings and even more so when flying with the Angle Boost. Having both the Angle Boost and React mode make the Loki MK2 flying experience more similar to that of a racing drone; any loss of control or shock in these circumstances could result in severe damage to the UAV.

#### **d. Device LED brightness**

This setting is common to all connected devices

The UAV is equipped with two Front LEDs and two Bottom LEDs. The LED Brightness sub-menu lets you determine the level of brightness when you power them on. Powering the LEDs can be done either by pressing the Allocated Button or via the Command Action Menu, but in both cases, they will be powered on at the value set in the LED Brightness menu.

#### Front LEDs

You can increase or decrease the front LED brightness level by  $(SCROL)$  up or down; 100% brightness = 12 0mW per LED.

When in this menu, you can also  $\overline{CONFIRM}$ , which will directly activate (the percentage will be preceded with an arrow) or deactivate (the arrow will disappear, the percentage will be followed by 'disabled') your Front LEDs.

#### Bottom LEDs

You can increase or decrease the Bottom LED brightness level by  $(SCROLL)$  up or down; 100% brightness = 1W per LED. When you (CONFIRM) you can also change the Bottom LEDs setting to **AUTOMATIC** or **MANUAL**.

When used on **AUTOMATIC MODE**, your Bottom LEDs will automatically be turned on and increment the power on the sole request of the Vertical Camera as to generate enough light for it to focus. The generated light will enable the front camera to get enough illumination to get a clear feed; even in total darkness (and without the typical 'snow' common when using direct IR light). We recommend using AUTOMATIC MODE.

When used on MANUAL MODE, the LEDs turn on at the selected power level, you will then need to assign an allocable button to trigger the LED on-off or use the Command action menu.

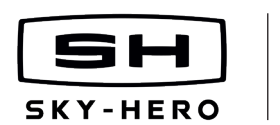

4

# **e. GCS Led Brightness**

This setting lets you adjust the brightness of 8 LEDs on the GCS. You need to power cycle your GCS to activate the new settings.

Default settings = 160.

### **f. Button Allocation**

This setting is common to all connected devices

The Loki MK2 GCS is equipped with 7 Allocable Buttons :

- B1-B2-B3 3 Allocable Buttons above the Menu Button
- L Left Top Button
- R Right Top Button
- J1 Button activated by pressing Joystick 1
- J2 Button activated by pressing Joystick 2

The GCS user can decide which Special Function / Flight Mode to allocate to each of those 7 buttons. When in the Button Allocation Menu,  $(ENTER)$  the desired Allocated Button,  $(SCROLL)$  through the list of allocable functions / modes and (CONFIRM) when the desired one is highlighted. Repeat the process for the other Allocable Buttons.

The 4 Device Buttons are not allocable, as well as the Menu Button and the Power Button.

# **g. Device Binding (pairing)**

#### CAUTION:

- ONLY ONE UAV CAN BE PAIRED AT A TIME, WHEN PAIRING A DRONE WITH A GCS, MAKE SURE ALL OTHER DRONES AND GCS ARE TURNED OFF
- WHEN PAIRING, THE GCS AND UAV SHOULD BE WITHIN 1 METER OF EACH OTHER
- USE FULLY CHARGED UAV AND GCS
- IN MOST CASES, WHEN THE UAV AND GCS ARE DELIVERED, THEY ARE ALREADY PAIRED TO EACH OTHER

Before first use, the Loki MK2 UAV will need to be paired to your GCS. This process must be done only once and will link the Loki MK2 to one of the 4 Device Buttons on your GCS. A Loki MK2 can only be paired to a single Device Button (and thus one GCS) at a time.

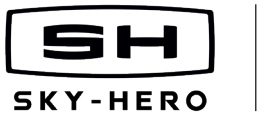

# *STEP 1: POWER THE UAV*

1. Plug in the Loki MK2 battery, attach the battery clip and turn the UAV upside-down. The Loki MK2.

The official Loki MK2 Lipo batteries that come with the drone are the only authorized batteries for use.

The Bind Button LED should be blinking green (very first use of the UAV) or solid red (UAV previously connected to a GCS).

# *STEP 2: ACTIVATE PAIRING PROCESS ON THE UAV*

Wait for the 4 consecutive beeps indicating that all motors have been activated. This should happen within 6 seconds after powering the UAV.

Within 20 seconds after battery connection, press the small Bind Button on the bottom side of your Loki MK2 (use a pen point and press gently once, do not hold).

The Bind Button LED should now be blinking green slowly.

# *STEP 3: POWER THE GCS*

Hold the Power Button until the 8 Front LEDs of the GCS turn white. After a short time, they will turn blue and the screen will turn on. The entire process takes about 6 seconds.

# *STEP 4: ACTIVATE BINDING ON THE GCS*

(**ENTER MENU**) and (**SCROLL**) to 'Device Binding'. (**ENTER**) and then (**SCROLL**) to choose one of the four Device Button you want to bind your UAV to (A1 corresponding to the Device Button 1, A2 to Device Button 2, etc), and finally  $\overline{(CONFIRM)}$ . The binding process has now started and a pop-up message will appear on the screen of the GCS: 'Device binding, please wait …'.

# *STEP 5: EXCHANGE ENCRYPTION KEY*

Wait until the Bind Button LED at the bottom of the UAV turns solid green (solid green LED means that your UAV is now paired to the selected Device Button of your GCS, but not communicating with the GCS)

Connect your Loki MK2 USB-C connector to your GCS USB-C connector using the provided USB-C to USB-C cable (GCS charging cable).

A pop-up message will appear on the screen of the GCS: 'Encryption Key transferred'. The Loki MK2 can now communicate with your GCS.

# *STEP 6: FINAL WAIT*

Video and telemetry will appear on the screen of the GCS when the process is complete, which can take up to one minute; the Device Button LED next to the selected Device Button will turn solid green, meaning that Loki MK2 and GCS are now communicating.

This process can be repeated as many times as you want: as such you can re-pair your Loki MK2 to any other Device Button on your GCS or to any other GCS by simply repeating the pairing process. Your UAV records the last pairing, so you do not need to undergo the entire pairing process again, unless the UAV needs to be paired to another Device Button/GCS. Please note that the GCS allows up to 4 devices to be connected at the same time, each paired and connected on a different Device Button.

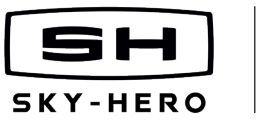

6

# **h. Joysticks Calibration**

Your GCS is calibrated upon delivery, but with time and wear the neutral and maximal values from the GCS joystick may change and require calibration.

There are some good indicators which signal a need for calibration:

- if no hovering is possible with any UAV
- if all of your UAV are always drifting in the same direction

Joystick calibration is achieved by following these steps:

**STEP 1:** Move the 2 joysticks in a circle to reach the maximum joystick range in all directions.

*STEP 2:* When the 4 values below Left and the 4 values below Right are not varying despite you moving the 2 joysticks in circle, release both joysticks and leave them centered.

*STEP 3:* Press the Top Left Button («L»)

*STEP 4:*: A pop-up message will appear on the screen: 'Joysticks calibration done'

*NOTE:* Joystick calibration process can be cancelled by pressing the 'R' (Right top button), a yellow popup message "Joysticks calibration cancelled" will light up.

#### **i. Joysticks Dead Zone**

The dead zone refers to a circle zone around the neutral position of your joysticks, where no movement detection is done. A higher dead zone setting will increase the radius of the circle.

This allows pilots to prevent unwanted UAV movements caused by thumb drift when controlling the UAV.

For example: avoiding unwanted yaw inputs when throttling up or down (Mode 2 users).

More experienced pilots can decrease the value of the dead zone, as to increase the UAV flight precision, but the value should never go below 10% or above 25%. Our recommended setting is around 13%..

#### **j. Lock Advanced Settings**

Select this option if you want to lock your advanced settings.

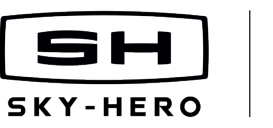